# Criar um caso de suporte TAC

# **Contents**

**Introdução** Pré-requisitos **Requisitos** Componentes Utilizados Informações de Apoio Abrir um novo caso Descrição do problema Tecnologia/Subtecnologia/Área de problema Exemplos de casos de uso Informações a fornecer ao TAC Informações Relacionadas

# Introdução

Este documento descreve as práticas recomendadas para criar casos de suporte da Cisco que recebem uma resposta rápida da equipe de suporte do TAC.

# Pré-requisitos

### Requisitos

Para abrir um caso de assistência técnica da Cisco (TAC), você deve ter um contrato de suporte ou produto sob garantia.

#### Componentes Utilizados

Este documento não se restringe a versões de software e hardware específicas.

As informações neste documento foram criadas a partir de dispositivos em um ambiente de laboratório específico. Todos os dispositivos utilizados neste documento foram iniciados com uma configuração (padrão) inicial. Se a rede estiver ativa, certifique-se de que você entenda o impacto potencial de qualquer comando.

# Informações de Apoio

Os engenheiros do TAC ajudam centenas de usuários da Cisco por dia. Uma forma de garantir que você receba as respostas e informações necessárias para um problema é criar um caso SR que forneça ao engenheiro de suporte o máximo de informações e dados possível.

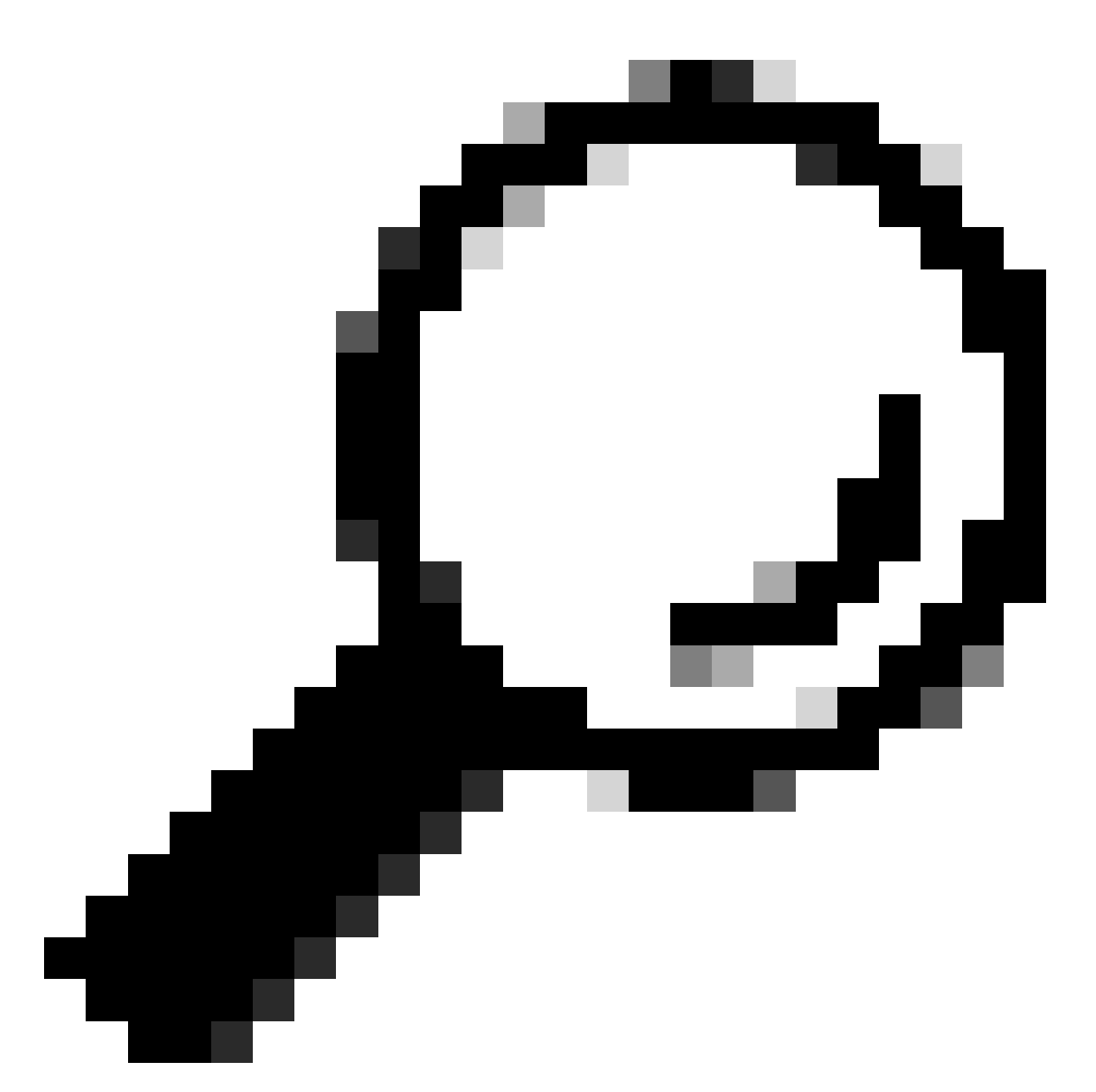

Dica: se você estiver em uma situação de emergência com uma grande interrupção em sua empresa, a melhor opção é ligar para o Suporte Técnico da Cisco para abrir imediatamente um caso de suporte de alta gravidade.

### Abrir um novo caso

Navegue até a página Contact Support.

Clique em Abrir um novo caso.

Vários campos de entrada são exibidos. Isso fornece à equipe de suporte a prioridade, o impacto e a atribuição apropriada para o seu caso.

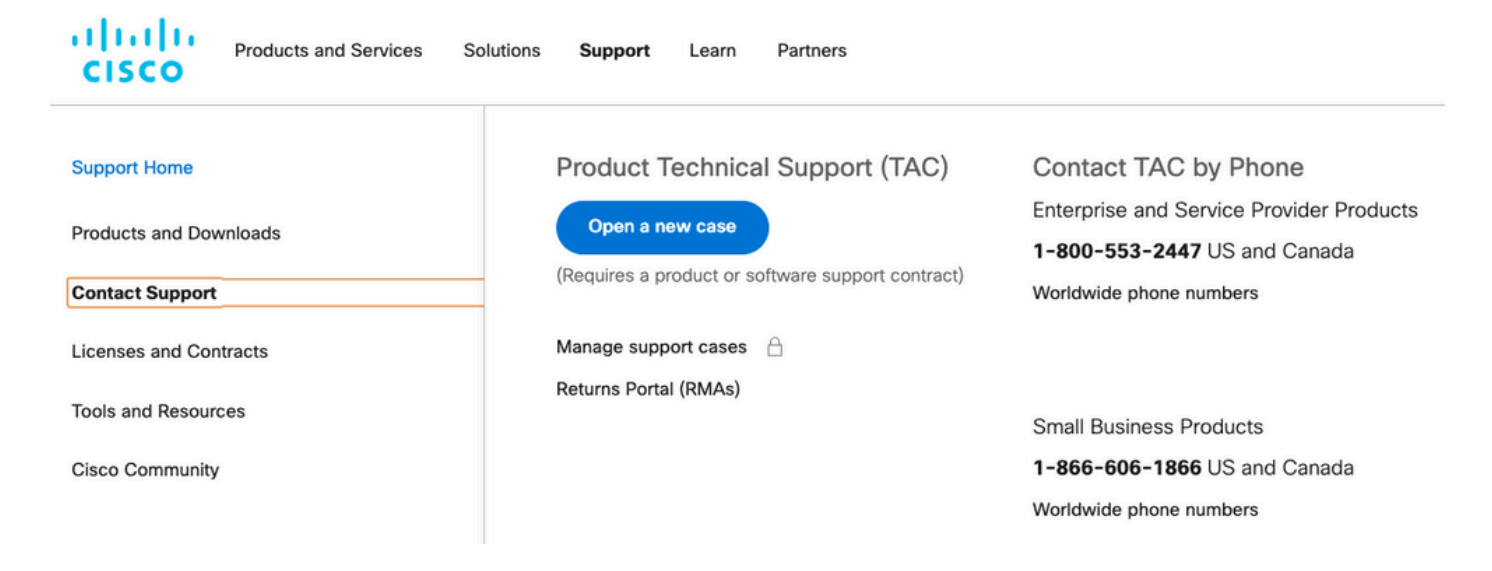

## Descrição do problema

Seja o mais específico possível em relação ao tipo de problema, às mensagens de erro recebidas e ao que levou a esse problema.

Mais informações para o TAC resultam em menos repetição de esforços quando o engenheiro de suporte começa a trabalhar no caso.

Verifique possíveis registros existentes conhecidos ou mensagens de erro. Forneça essa saída (ou uma captura em uma imagem).

Forneça as respostas para estas perguntas na Descrição do problema:

- 1. Quais serviços são afetados pelo problema?
- 2. Quantos usuários são afetados?
- 3. Que impacto a paralisação tem em seus principais negócios ou clientes?
- 4. Há quanto tempo os serviços e os negócios são afetados?
- 5. Qual é o número da versão do software/firmware?
- 6. O problema pode ser reproduzido?
- 7. Qual foi a data e a hora em que o problema ocorreu?

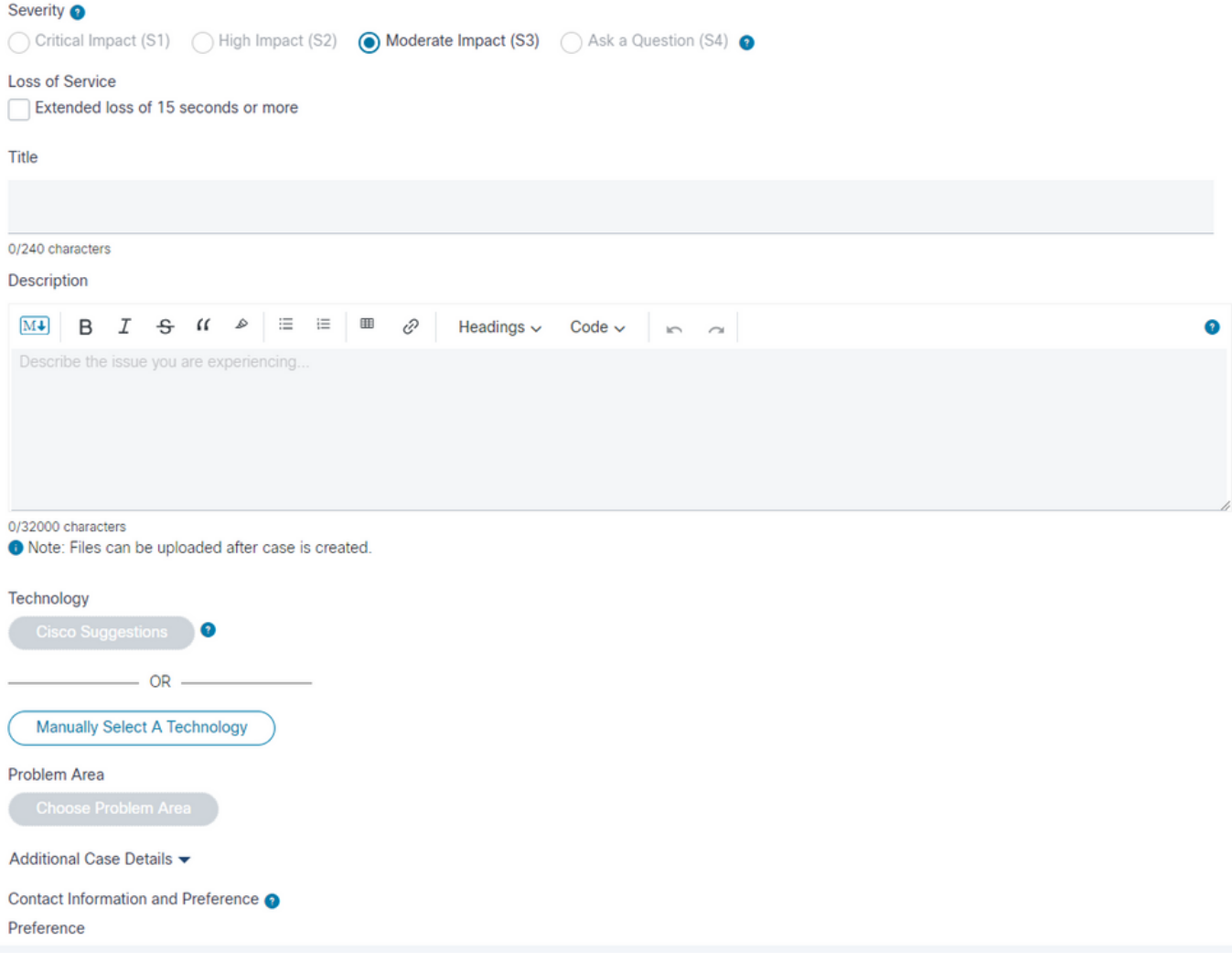

# Tecnologia/Subtecnologia/Área de problema

Esses menus ajudam a detalhar e identificar a tecnologia que apresentou o problema.

Os engenheiros do TAC tendem a trabalhar de cima para baixo para identificar:

- O principal produto de tecnologia.
- Uma subtecnologia relacionada à tecnologia principal (pode ser onde você suspeita que o problema está).
- Uma área de problema para especificar a ajuda que você procura do TAC.

Preste bastante atenção às seleções para esses campos.

Eles são vitais para identificar a melhor equipe do TAC para lidar com sua solicitação e fornecer a resposta mais rápida para seu caso.

Para isso, a melhor prática é focar na função que tem o problema.

Exemplos de casos de uso

Exemplo 1: Considere um servidor Cisco Business Edition 7000 com Unified Communications

Manager e Unity Connection pré-instalados.

Há problemas com chamadas telefônicas nos Troncos SIP conectados ao CUCM.

Diante dessa situação, qual tecnologia > subtecnologia você escolhe?

- 1. Computação de data center > Conectividade de rede UCS-C
- 2. Voz Communications Manager > Business Edition séries 6000 / 7000
- 3. Voz Communications Manager > Troncos SIP do Communications Manager

A prática recomendada é concentrar-se na função que apresenta o erro:

3. Voice-Communications Manager > Troncos SIP do Communications Manager

Seu caso é atribuído a um engenheiro do TAC que é um especialista com tecnologia Unified Communications Manager.

O engenheiro pode determinar se é necessário mais suporte das equipes Business Edition ou de computação de data center e colaborar com elas.

Exemplo 2: considere um roteador ISR 4451, com um blade UCS-E instalado. No blade UCS-E, o dispositivo de VM Cisco Expressway-E está instalado.

A VM do Expressway-E apresenta problemas quando algumas conexões de rede falham.

Diante dessa situação, qual tecnologia > subtecnologia você escolhe?

- 1. Roteamento empresarial > ISR 4000
- 2. Computação de data center > UCS-E
- 3. Telepresença > Expressway-C e E

A resposta está focada na função que apresenta o erro:

3. Telepresença > Expressway-C e E.

Seu caso é atribuído a um engenheiro do TAC que é um especialista em dispositivos de VM Expressway e como eles funcionam. O engenheiro pode determinar se é necessário mais suporte das equipes de roteamento empresarial ou de data center e colaborar com elas.

# Informações a fornecer ao TAC

A prática recomendada é fornecer uma descrição detalhada da configuração da rede física e lógica, bem como todos os elementos envolvidos no problema, quando aplicável:

- Número da versão de todos os aplicativos de software e firmware de hardware
- Aplicativos integrados ou produtos de terceiros
- Gateways de IP/voz
- Versão do Sistema Operacional
- Para qualquer Cisco IOS®, Cisco IOS® XE ou Nexus forneça a saída do comando: show

tech.

- Para switching, forneça uma configuração de VLAN.
- Para Voz, forneça o esquema do Plano de discagem e o caminho da Rota da chamada. Em condições ideais, envie um Visio ou outro diagrama ou imagem detalhada.
- Para produtos de servidor UCS, faça o download e forneça o pacote de dados de suporte técnico.

Use essas diretrizes para obter a melhor experiência possível com os casos de suporte do Cisco TAC.

### Informações Relacionadas

• [Suporte técnico e downloads da Cisco](https://www.cisco.com/c/en/us/support/index.html?referring_site=bodynav)

#### Sobre esta tradução

A Cisco traduziu este documento com a ajuda de tecnologias de tradução automática e humana para oferecer conteúdo de suporte aos seus usuários no seu próprio idioma, independentemente da localização.

Observe que mesmo a melhor tradução automática não será tão precisa quanto as realizadas por um tradutor profissional.

A Cisco Systems, Inc. não se responsabiliza pela precisão destas traduções e recomenda que o documento original em inglês (link fornecido) seja sempre consultado.